## **www.NoodleTools.com**

## **Directions to create a BOOK citation**

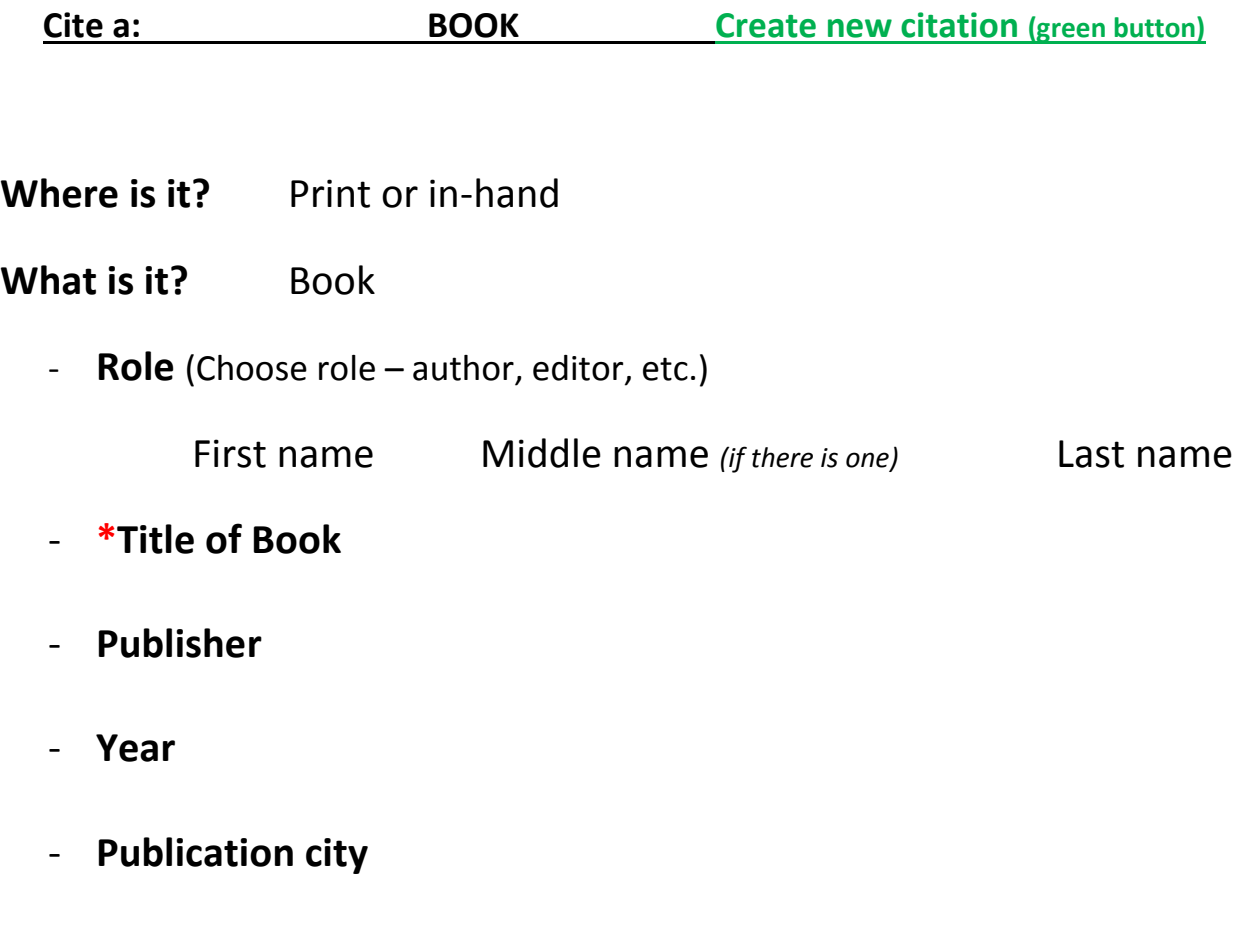

When finished, click **green SAVE button.**

**Directions on the back to create a Notecard for the Book source…**

*Remember to always create a* citation BEFORE *a notecard.*

## **Click the "NEW" link To Create a Notecard: under Notecards**  $\bigodot$  X https  $P - \triangle C$  Oct my.noodletools.com **X** Login a Suggested Sites **C** Web Slice G es - T... **Ca** Primary Sources - Gallo <mark>● Projects | 1</mark> Dashboard | ■ Sources | Notecards | Neper NoodleTools My account  $\sim$ 5-222 State Sample **8** | Who's online **MLA Works Cited**  $\blacklozenge$  Create new citation Print/Export  $\overline{\phantom{a}}$  $\boxdot$  Email **III** Analysis **m** Undelete  $\overline{\mathbf{v}}$ Sort: Alphabetic Show/hide notecards | Show/hide all comments **Media Type Citation Description Notecards**  $\Box$  Book Hoena, Blake. Exploring the States: Connecticut. Minneapolis, Bellwether Media, 1 Show | New Options<sup>\*</sup>  $2014.$ Created: 11/16/16 09:41AM | Updated: 02/22/17 08:38AM Select one or more items and perform an action: Copy Delete Description: Select an attribute... Apply

- PF 新 2016

## **O** W

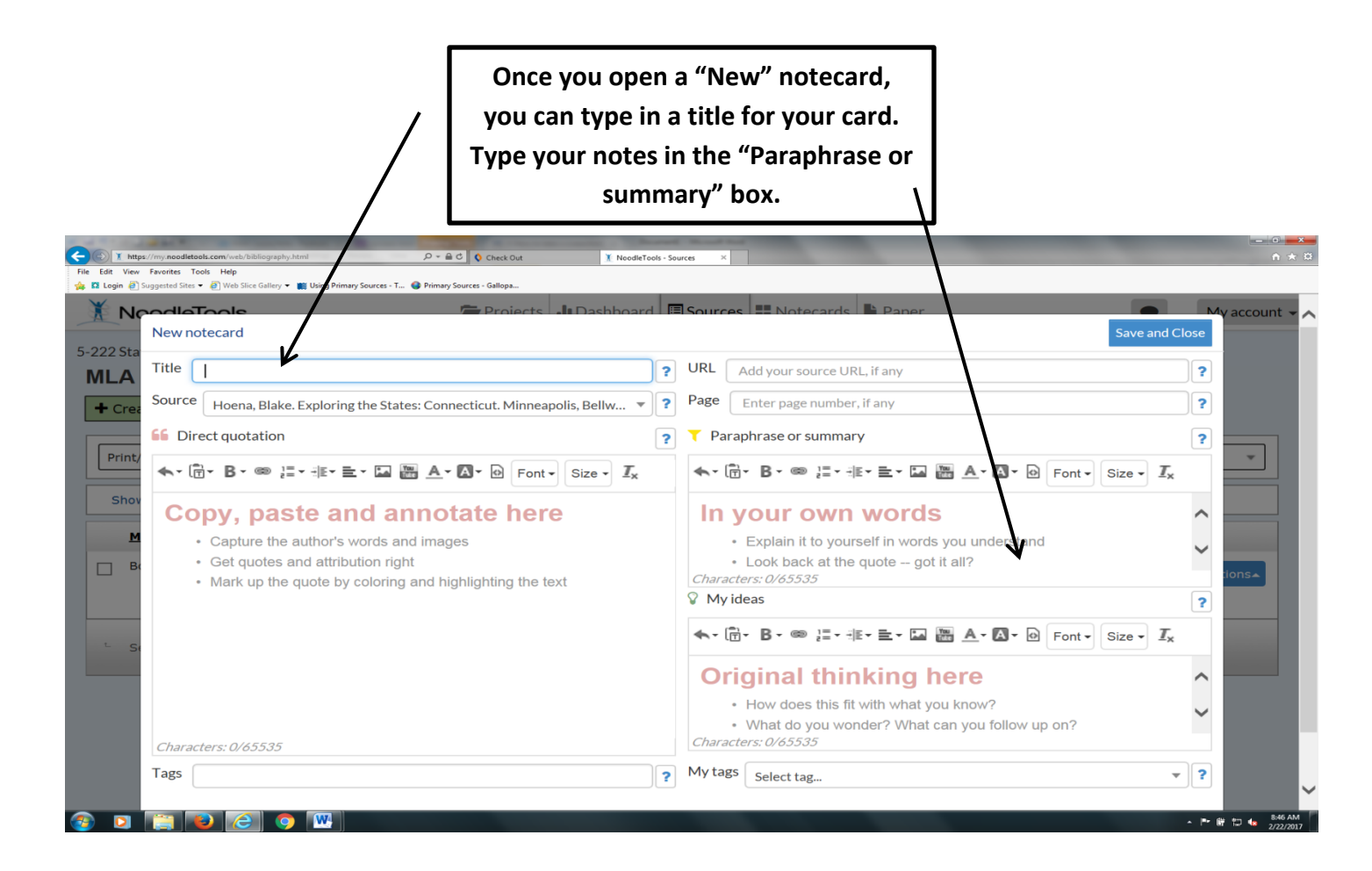